#### **از انتخاب شما متشكریم :**

**کنترلر PTR دستگاهی هست که با استفاده از تكنولرژی GSM/RF طراحی شده که امكان دستور گیری با تماس /پیامك /ریموت را برای کاربران فراهم نموده .**

#### **مراحل نصب و راه اندازی اپلیكیشن :**

**-1اپلیكیشن را از وب سایت شرکت دانلود کرده و روی موبایل نصب کنید . -2روز ورود اولیه 1234 میباشد** 

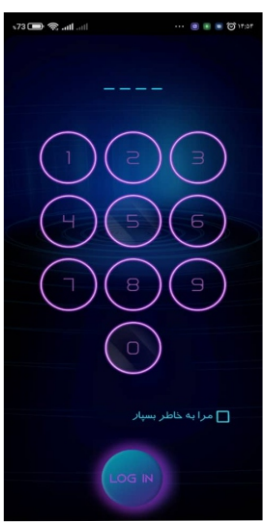

# **دفترچه راهنمای اپلكیشن کنترل پیامكی ، تماسی و ریموتی**

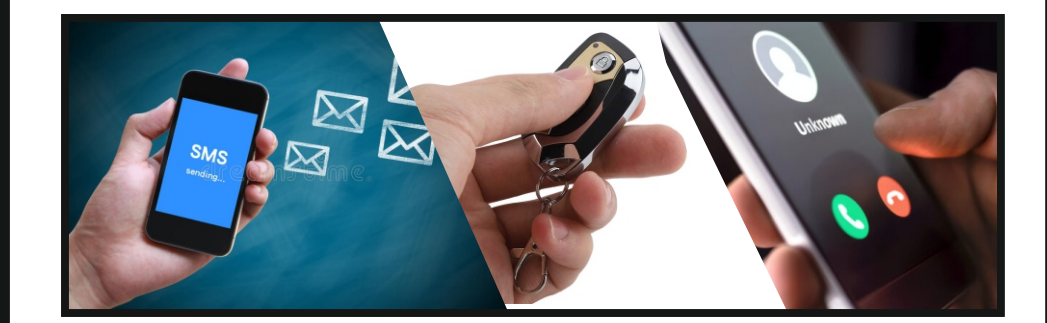

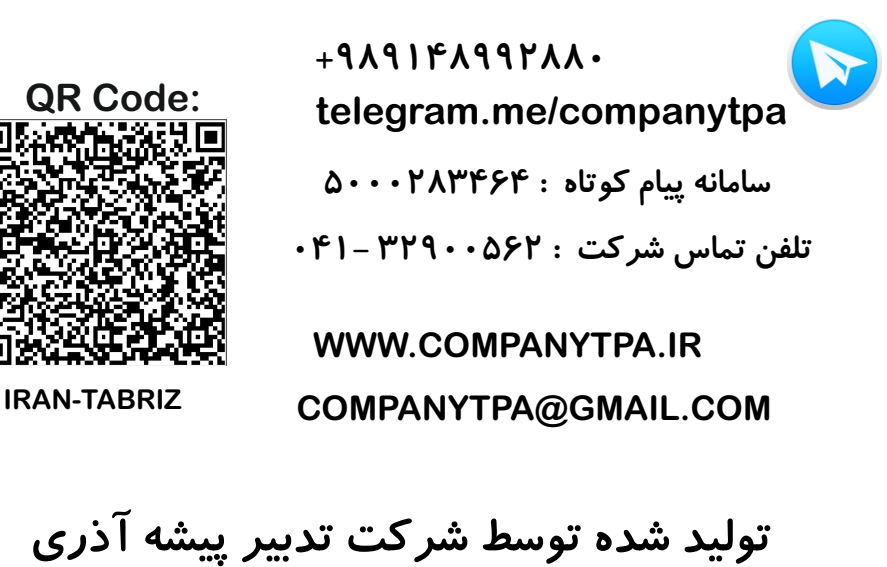

#### **-3 سطح کاربری خود را انتخاب نمایید**

#### **منو کاربر 9**  $\mathcal{Q}$ **-1 تماس با دستگاه**   $(1)$  $\Delta$ **2 -2وضعیت خروجیهای دستگاه -3دستگاه قبلی 4 -4دستگاه بعدی -5فعال و غیرفعال کردن خروجی اول**   $\left( \mathbf{\Delta}\right)$ **-6فعال و غیرفعال کردن خروجی دوم 6 -7فعال و غیرفعال کردن خروجی سوم -8فعال و غیرفعال کردن خروجی چهارم 7 8 -9منو تنظیمات ( افزودن شماره سیمكارت روی دستگاه )**

#### **-1 تماس با دستگاه:**

**از این طریق با دستگاه تماس گرفته میشود و خروجی تعریف شده فعال میشود اگر بصورت لحظه ای تنظیم**

 **شده باشد با تماس خروجی فعال شده و بعد از زمان تنظیم شده غیر فعال میشود ولی اگر به صورت قطع و وصل تنظیم شده باشد با تماس اول فعال و با تماس دوم غیر فعال میشود .**

#### **-2وضعیت خروجیهای دستگاه :**

**پاسخی که دستگاه ارسال می نماید نشانگر نسخه نرم افزار ، شناسه ماژول ( IMEI ( اعتبار باقی مانده سیم کارت ، وضعیت فرمان پذیری رله ها و وضعیت بررسی اعتبار سیم کارت و خطای قطع برق می باشد**. **-3دستگاه قبلی :**

#### **-4دستگاه بعدی:**

**اگر چندین دستگاه برا جاهای مختلف نصب کرده باشین میتوانید با جهت نما ها به دستگاه مورد نظر دستور ارسال نمایید .**

#### **منو مدیر**

- **-1 تنظمات کاربران**
- **-2تنظیمات مدیریت**
- **-3تنظیمات دستگاه -4تنظیمات ریموت**

 $\left(\mathbf{r}\right)$ 

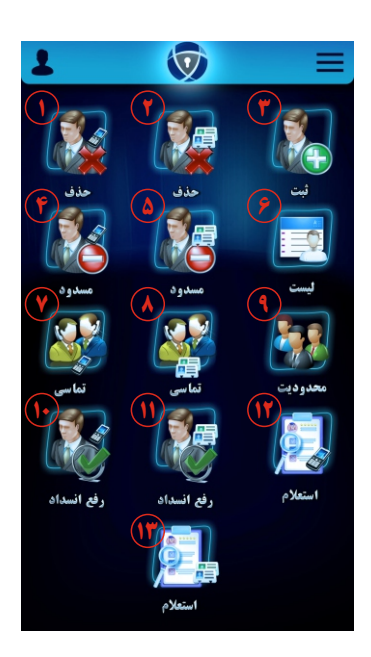

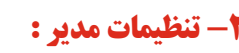

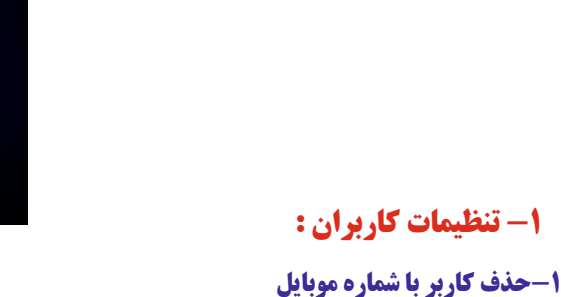

**-2حذف کاربر با شماره ردیف -3ثبت کاربر جدید -4 مسدود کردن موقت کاربر با شماره موبایل -5مسدود کردن موقت کاربر با شماره ردیف -6درخواست لیست کاربران ذخیره شده -7تنظیم خروجی خاص برای کاربرخاص برای عملكرد با تماس (تنظیم با شماره موبایل ) -8تنظیم خروجی خاص برای کاربرخاص برای عملكرد با تماس (تنظیم با شماره ردیف) -9محدودکردن کاربر برای دسترسی به خروجی خاص ( برای حذف محدودیت بجای شماره رله عدد 0 ارسال شود ) -10رفع مسدودی کاربر با شماره موبایل -11رفع مسدودی کاربر با شماره ردیف 12 - استعلام شماره ردیف کاربر با استفاده از شماره موبایل -13 استعلام شماره موبایل کاربر ذخیره شده در دردیف خاص** 

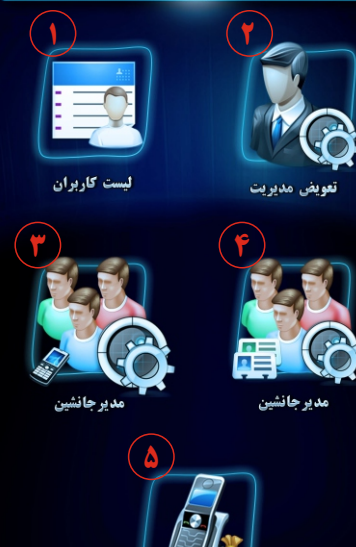

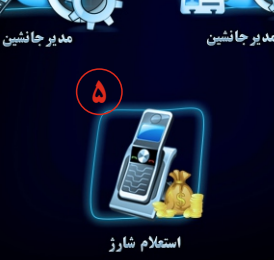

- **-1 استعلام لیست کاربران ذخیره شده در دستگاه** 
	- **-2تعویض مدیر کل**
- **-3تعیین مدیر جانشین از بین کاربران با شماره موبایل -4 تعیین مدیر جانشین از بین کاربران با شماره ردیف -5استعلام شارژ سیمكارت**
- **توجه : برای استعلام شارژ سیمكارت باید زبان سیمكارت لاتین باشد که به روش زیر ه لاتین تبدیل کنید و یا از اپلیكیشن مربوطه مثل همراه من یا ایرانسل من و .... برای استعلام شارژ استفاده نمایید .**
	- **کد های دستوری :**
		- **ایرانسل : 2#\*3\*4\*555\***
		- **همراه اول : نیازی نیست**
	-
- **رایتل:تماس با پشتیبانی 200 از خط رایتل و درخواست**
	- **تبدیل زبان سیمكارت به لاتین**

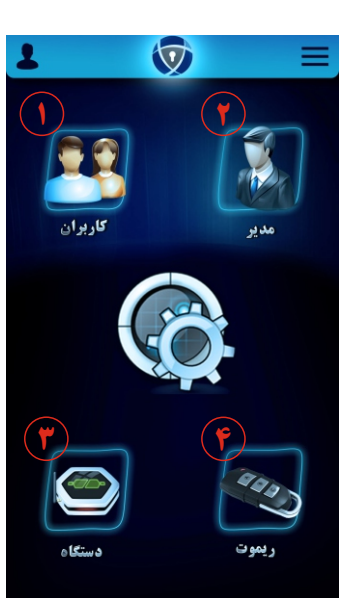

## **-2 تنظیمات مدیر : -3 تنظیمات دستگاه :**

- **-1فعال کردن دستگاه**
- **-2غیر فعال کردن دستگاه**
- 
- **-3فعال کردن خروجی خاصی -4 غیر فعال کردن خروجی خاص** 
	- **-5تنظیم زمان برای خروجی ها -6استعلام وضعیت دستگاه**

**پاسخی که دستگاه ارسال می نماید نشانگر نسخه نرم افزار ، شناسه ماژول ( IMEI ( اعتبار باقی مانده سیم کارت ، وضعیت فرمان پذیری رله ها و وضعیت بررسی اعتبار سیم کارت و خطای قطع برق می باشد. -7بازگشت به تنظیمات اولیه کارخانه** 

**-8استعلام وضعیت خروجی های دستگاه ( روشن و خاموش بودن خروجی )**

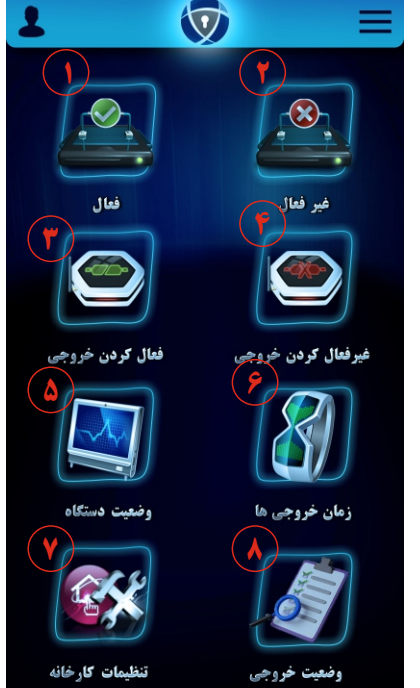

### **-4 تنظیمات ریموت :**

- **-1 حذف ریموت با شماره ردیف ( بدون نیاز به حضور ریموت ) -2اضافه کردن ریموت جدید** 
	- **پس از دریافت پیامك توسط دستگاه ، چراغ سبز رنگ 3بارچشمك می زند و منتظر فشردن کلید 1 ریموت که معمولا با علامت A یا قفل باز مشخص می شود می ماند.**
		- **-3حذف ریموت در صورت وجود ریموت**
- **پس از دریافت پیامك توسط دستگاه ، چراغ سبز رنگ 3بار چشمك می زند و منتظر فشردن کلید 1 ریموت که معمولا با علا مت A یا قفل بازمشخص می شود می ماند و با فشردن دکمه ریموت مورد نظر حذف میشود** 
	- **-4استعلام ردیف ذخیره شده ریموت**
- **دستگاه در حالت انتظار جهت دریافت کد ریموت می رود و با فشردن کلید ریموت اگر آن ریموت در دستگاه ذخیره شده باشددستگاه ردیف اختصاص داده شده به ریموت را باز می گرداند.**
	- **-5حذف همه ریموت های ذخیره شده در دستگاه**

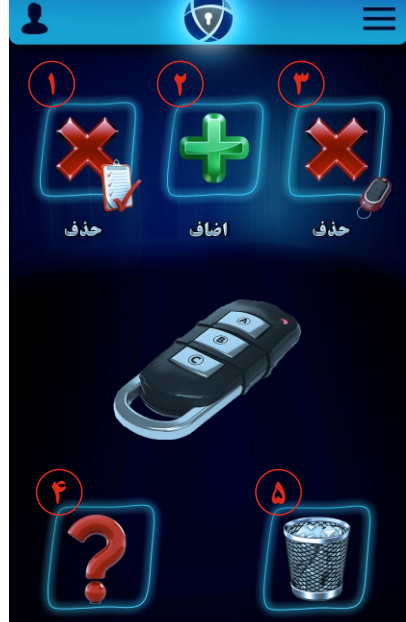

حذف همه

**-1 منو مدیریت -2منو کاربر** 

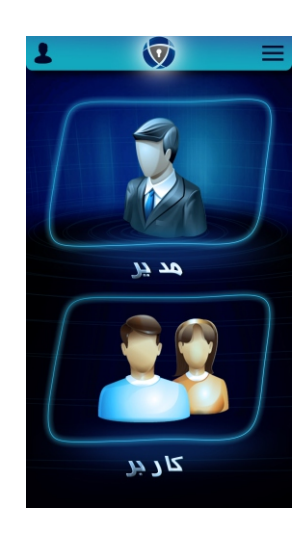

**2 1**

**4 3**

**6 5**

**توجه : دکمه های دستور 3 رنگ دارند که رنگ سبز به منزله روشن و رنگ قرمز به منزله خاموش و رنگ آبی به منزله خنثی میباشد و برای روشن کردن خروجی ها باید رنگ آنها به حالت سبز باشد و اگر بخواهیم دستور خاموش ارسال کنیم باید به رنگ قرمز باشند و پس از انتخاب حالت ها با دکمه وسط دستور را ارسال میكنیم** 

 **مدیریت توجه نمایید که ابتدا باید از قسمت کاربران شماره دستگاههای که قرار است را مدیریت بكنید را تعریف کرده و سپس ازمنو مدیریت بالای صغحه سمت راست دستگاهی که قرار است دستور بگیرد را انتخاب کرده مثلا** 2 Device **را انتخاب کرده و اقدام به ارسال دستور و مدیریت دستگاه مربوطه نمایید .**

**توجه نمایید که درصورت امكان دستورات را با فاصله زمانی مناسب ارسال نمایید تا دستور بدرستی اجرا شده و دستگاه جواب برگشت مبنی بر اجرای دستور را ارسال نمایید و**